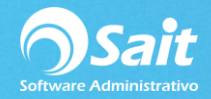

## **Consulta General de Movimientos**

Esta opción permite realizar consultas generales de los movimientos registrados a una o varias cuentas bancarias siempre y cuando cumplan con las restricciones establecidas en la consulta.

- 1. Ingrese al menú de Bancos / Consulta General de Movimientos.
- 2. Capture la clave de la cuenta bancaria. Haga clic en [?] o presione la tecla [F2] para buscar.
- 3. Especifique el tipo de movimiento bancario. Este dato se utiliza si en su empresa no se maneja bancos enlazado a contabilidad.
- 4. Capture la clave del beneficiario. Haga clic en [?] o presione la tecla [F2] para buscar.
- 5. Especifique el rango de fechas de los movimientos.
- 6. Especifique el rango de fechas programadas para pago de los movimientos. Este dato se captura al elaborar un cheque-póliza.
- 7. Haga clic en [Consultar]
- 8. Se muestran los movimientos que cumplen con las restricciones. La información que se muestra es: Fecha, Tipo, Folio, Concepto, Beneficiario y el importe del Depósito o Retiro.
- 9. El resultado de la consulta puede enviarse a Excel.

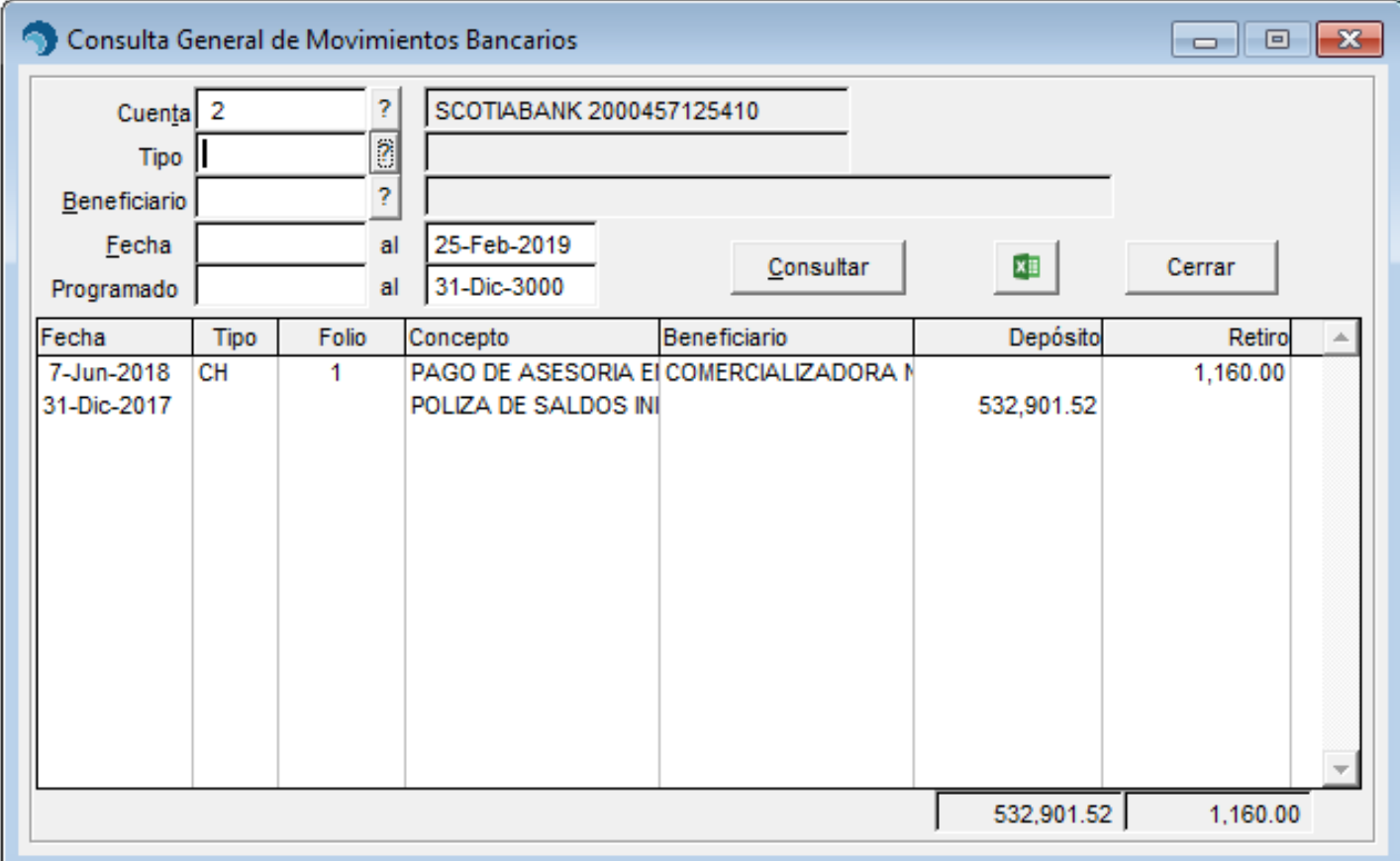